# **NETACAD** NEWSLETTER

03

# **Konferencia: 5 rokov Sieťového akademického programu v Handlovskom regióne**

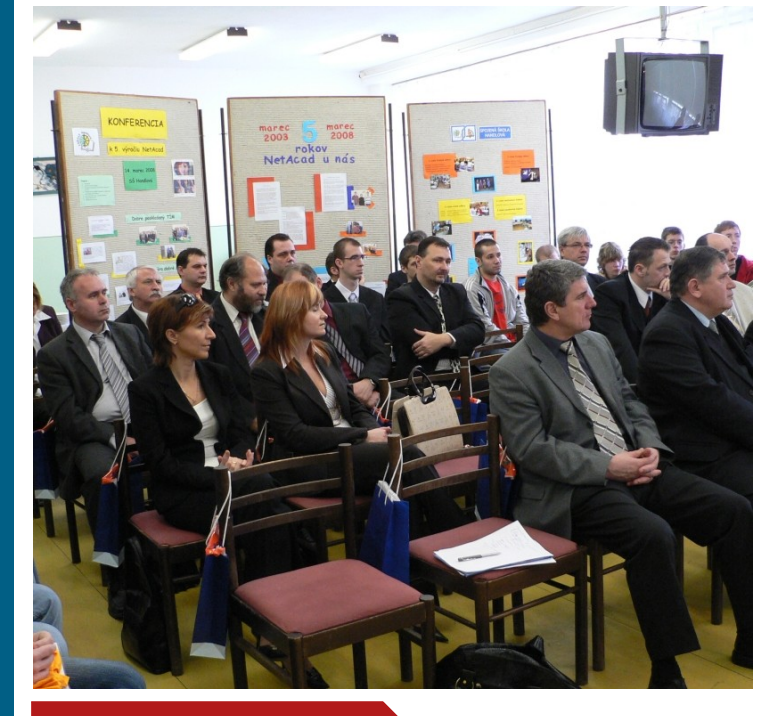

### **V tomto čísle nájdete:**

 $\mathbf{d}$  and  $\mathbf{d}$ **CISCO** 

**Networking Academy** 

# **NETACAD**

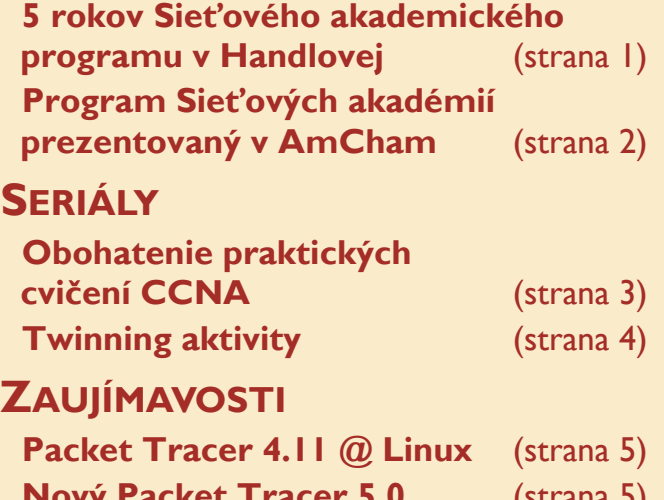

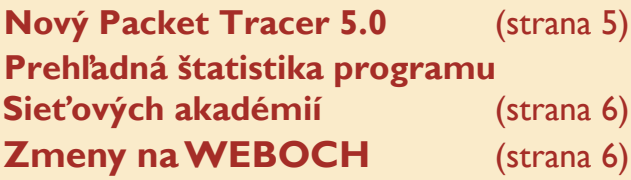

V piatok 14. marca 2008 sa uskutočnila na Spojenej škole v Handlovej **konferencia k 5. výročiu zapojenia školy do programu Sieťových akadémií** - globálnej vzdelávacej iniciatívy. Zároveň si škola pripomenula 5. výročie otvorenia laboratória počítačových sietí technológií Cisco a spustenie činnosti Lokálnej sieťovej akadémie Handlová.

Riaditeľ Spojenej školy **Mgr. Jozef**  Barborka konštatoval, že 5. rokov pôsobenia školy v tomto programe považuje za úspešné, čo potvrdzuje aj dosiahnuté ocenenie - Najlepšia lokálna akadémia pre rok 2005-2006. Zapojenie do programu Sieťových akadémií celkovo hodnotil ako vydarenú lokálnu aplikáciu globálnej iniciatívy, ktorá úspešne reprezentuje nielen školu ale aj mesto.

Internet je sieťou ľudí - tak začal svoju prezentáciu **Ing. František Jakab, PhD.**, koordinátor Sieťového akademického programu Cisco pre SR a súčasne zástupca firmy Cisco Slovakia. Oboznámil prítomných s históriou projektu sieťového akademického programu, ktorý na Slovensku začal v roku 1999 budovaním pilotnej siete, dnes funkčnej a orientovanej na zvyšovanie kvality. Ako uviedol, za podstatné považuje budovanie strategických partnerstiev privátnych a štátnych inštitúcií. To je kľúčom k úspechu, ktorý otvoril aj dnes úspešný program Sieťových akadémií. Vyjadril svoje poďakovanie Slovenskej sporiteľni a.s., ako hlavnému sponzorovi, ktorý sa v počiatku nebál riskovať.

S krátkym príhovorom vystúpil aj riaditeľ osobného úradu TSK **Dušan Lobotka**, ktorý vyzdvihol význam takéhoto partnerstva privátnych a verejných inštitúcií, ktoré sú pre školstvo prínosom. K ďakovným slovám sa pridal aj primátor mesta Handlová **Ing. Rudolf Podoba**, ktorý podporuje myšlienku vytvárať

takéto partnerstvá a poďakoval pedagógom, ktorí dokázali zapáliť študentov pre oblasť IT technológií. Konferencie sa zúčastnila produktová manažérka Soitron a.s. Bratislava, Marian**na Richtáriková**. Informovala o význame a obtiažnosti certifikačnej skúšky CCNA (robí sa výlučne v anglickom jazyku) a o okamžitej využiteľnosti poznatkov a zručností študentov programu Sieťových akadémií v každodennej praxi firiem.

Oživením bola účasť troch bývalých absolventov z praxe a pätnástich súčasných študentov Spojenej školy, ktorí prevzali svoje certifikáty, potvrdzujúce úspešné absolvovanie skúšky – Cisco Certified Network Associate (CCNA). Podľa slov pedagóga **Jána Krauska**, ktorý sa chlapcom venuje, je to aj ocenenie ich morálnych kvalít a on sám obdivuje ich nadšenie, keď často namiesto voľného času študujú. Certifikáty najlepším študentom programu Sieťových akadémií z Handlovej odovzdával **Mgr. Peter Juráš**, generálny riaditeľ sekcie regionálneho školstva MŠ SR.

Príjemným spestrením bola prezentácia **Róberta Rakovicsa**, študenta Spojenej školy, ktorý si vyskúšal svoje prezentačné zručnosti. Bude ich potrebovať už čoskoro na medzinárodnej konferencii programu Sieťových akadémií vo Vysokých Tatrách a na študentskej súťaži programu sieťových akadémií Cisco OLYMP 2008. Regionálne a národné kolá sa uskutočnia už 4. apríla 2008 v Bratislave a Košiciach, medzinárodné kolo v júni 2008 v Brne.

Konferencie sa ďalej zúčastnili zástupcovia ŠKÚ, UPSVaR Prievidza, zástupcovia MŠ SR, SLSP, zástupcovia TSK, zástupcovia Mesta Handlová, ktorí na záver navštívili laboratórium počítačových sietí v priestoroch Spojenej školy Handlová.

J. Paulinyová hovorkyňa primátora mesta Handlová

# **Partneri programu Sieťových akadémií**

### Generálny partner

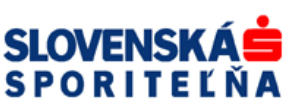

Mediálny partner **PC REVUE** 

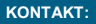

**KONTAKT: Ing. František Jakab, PhD.**

**Konzultant a koordinátor programu Sieťových akadémií pre SR fjakab@cisco.com, www.netacad.sk**

**Ing. Zuzana Szabóová**

**Šéfredaktor časopisu NetAcad Newsletter pre SR szaboova@elfa.sk, www.netacad.sk**

# **AmCham podporuje reformu**

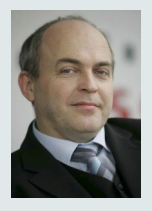

**Príhovor AAM** Vážení kolegovia,

v uplynulých dňoch sa už po druhý krát konala na troch Slovenských univerzitách, podľa môjho názoru celkom

zaujímavá aktivita—**séria workshopov**, ktoré boli organizovaná pre študentov vysokých a stredných škôl pod názvom **"Moderné sieťové technológie a technologické platformy a Budovanie kariéry sieťového profesionála"**. Na STU v Bratislave, TU v Košiciach a Žilinskej univerzite mali študenti možnosť, počas troch prezentačných dní, sa oboznámiť s možnosťami budovania svojej kariéry ako sieťového špecialistu na báze Sieťového akademického programu, oboznámiť sa s ponukou spoločnosti Cisco na ročný študijný pobyt v Amsterdame pre vybraných absolventov univerzít a v konečnom dôsledku aj s možnosťou zamestnania sa v oblasti sieťových technológií v špičkových IT spoločnostiach. Viacerí partneri spoločnosti Cisco v SR mali možnosť prezentovať svoje aktivity, priblížiť študentom podmienky práce v špičkových spoločnostiach pôsobiacich v oblasti sieťových technológií a prejaviť tak svoj záujem o nových potenciálnych zamestnancov z radov študentov.

Zvlášť potešujúcimi boli aj vystúpenia samotných absolventov programu, ktorí v súčasnosti už našli svoje uplatnenie v praxi. Napríklad zaujímavé bolo vystúpenie Petra Sakalu, ktorý sa práve cez Sieťový akademický program dostal na ročný stážový pobyt do Amsterdamu a následne našiel zaujímavú prácu priamo v Ciscu.

Takmer v každej prezentácií odznelo, že program Sieťových akadémií má na Slovensku vysoký kredit, a že absolvovanie programu je zvyčajne dostatočnou zárukou toho, že záujemca o zamestnanie je pre tieto špičkové IT spoločnosti zaujímavý. Táto skutočnosť mňa osobne naozaj teší a musím konštatovať, že je aj skutočne akýmsi povzbudením do ďalšej práce pri organizácií programu Sieťových akadémií na Slovensku.

Verím, že aj Vás, pedagógov, ktorí využívate program vo výučbe teší, keď máte možnosť presvedčiť sa, že Vaši študenti nachádzajú dobré uplatnenie v praxi.

> František Jakab koordinátor programu Sieťových akadémií v SR

Zástupcovia Cisco a programu Sieťových akadémií sa 22. februára 2008 zúčastnili na tlačovej konferencii, ktorú zorganizovala Americká obchodná komora – AmCham.

Snahou AmCham je prispievať k zvyšovaniu kvality vzdelávacieho procesu na Slovensku, práve preto sa AmCham zapojilo do medzirezortného pripomienkového konania školského zákona. Americká obchodná komora v SR považuje neustály rozvoj a modernizáciu vzdelávacieho systému za jeden z najdôležitejších elementov prosperujúcej spoločnosti, snaží sa podporovať aktívnu spoluprácu medzi súkromným a akademickým sektorom ako aj efektívnu transformáciu vedomostí z teórie do praxe.

Program Sieťových akadémií bol v rámci tejto tlačovej konferencie prezentovaný koordinátorom programu p. Františkom Jakabom, ako aj samotnými študentmi programu, ktorí hovorili o svojich osobných skúsenostiach s programom a o možnostiach budovania kariéry sieťového profesionála na základe vedomostí, ktoré programom získali.

Program Sieťových akadémií bol na tlačovej konferencii prezentovaný ako

jeden z najúspešnejších modelov spolupráce verejného a súkromného sektora. Práve dlhoročný úspech programu a pozícia spoločnosti Cisco by mohli napomôcť pri inovácii vzdelávania a využívaní informačných technológií vo vzdelávacom procese ako takom.

Základnou myšlienkou tlačovej konfe-

rencie bolo vytvorenie väčšieho priestoru pre profesionálne vzdelávanie v rámci školských vzdelávacích programov a zlepšenie vzťahov medzi zamestnávateľmi a školami na lokálnej úrovni s cieľom reflektovať na potreby jednotlivých regiónov na Slovensku a predstavenie nových inovatívnych vzdelávacích metód tak, aby sa čo najlepšie dalo prispôsobiť potrebám trhu práce.

> František Jakab koordinátor programu Sieťových akadémií v SR

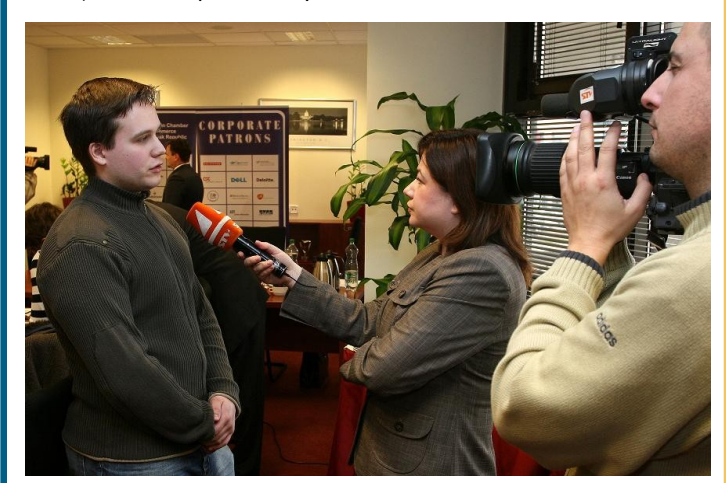

*Študent program Sieťových akadémií odpovedá na otázky Slovenskej televízie*

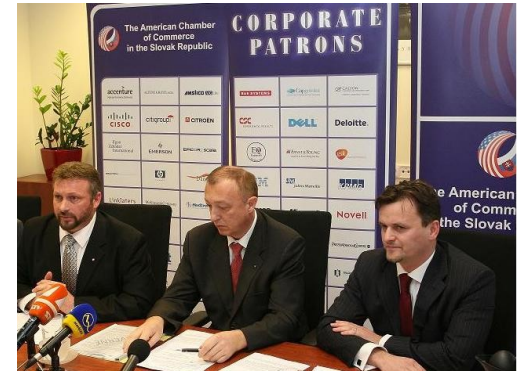

*Zľava: Jake Slegers, Executive Director (AmCham), Robert Šimončič, (Microsoft Slovakia), Marcel Rebroš (Cisco Slovakia)*

### **CCNA v3.1 End-of-Life Milestone Approaching**

In October 2007, we announced the end-of-life dates for the English version of CCNA v3.1 and for the corresponding certification exams INTRO (640-821), ICND (640- 811), and CCNA (640-801). Since one of the end-of-life milestone dates occurs later this month, we'd like to remind you:

#### **The last day to create new student classes for CCNA v3.1 course 1, Networking Basics, is March 31, 2008**

The following updated resources provide more information about the end-of-life milestones, definitions, and dates for the affected curriculum and certification exams:

- [CCNA v3.1 End-of-Life An](http://www.imakenews.com/eletra/go.cfm?z=cisco_netacademy%2C246231%2Cb6qph6R0%2C2165279%2Cbcj3Pvt)[nouncement and FAQs](http://www.imakenews.com/eletra/go.cfm?z=cisco_netacademy%2C246231%2Cb6qph6R0%2C2165279%2Cbcj3Pvt)
- [CCNA v3.1 End-of-Life Pres](http://www.imakenews.com/eletra/go.cfm?z=cisco_netacademy%2C246231%2Cb6qph6R0%2C2165280%2Cbcj3Pvt)[entation](http://www.imakenews.com/eletra/go.cfm?z=cisco_netacademy%2C246231%2Cb6qph6R0%2C2165280%2Cbcj3Pvt)

If you have questions after reviewing any of these resources, please contact your local Networking Academy representative for assistance.

# **!!! Čitateľská súťaţ—zašlite nám svoj príspevok !!!**

Redakčná rada Newsletter-a vyhlasuje súťaž. Rozhodli sme sa odmeniť najlepší študentský príspevok na tému: Ako ži**jem program NetAcad?**... Odmenou pre najzaujímavejší príspevok bude kniha: *CCNA Official Exam Certification Library*, ktorá obsahuje všetky informácie potrebné pre uskutočnenie oficiálnej skúšky CCNA. Príspevky bude hodnotiť redakčná rada NetAcad Newslettera. Súťaž bude trvať do konca **mája 2008**. Svoje príspevky posielajte mailom na adresu [szaboova@elfa.sk](mailto:mailto:szaboova@elfa.sk). Tešíme sa na Vaše reakcie.

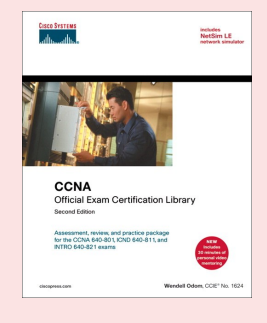

# **SERIÁL: Obohatenie praktických cvičení CCNA**

# **Základné funkcie smerovačov (časť 2)**

*Tento nový seriál sa snaží reagovať predovšetkým na pripomienky a návrhy Vás, našich čitateľov. Postupne budeme demonštrovať, ako si môžete obohatiť praktické cvičenia CCNA so zameraním na nové CCNA Exploration.*

Smerovacia tabuľka obsahuje okrem adresy cieľovej siete aj ďalšie dôležité informácie. Na nasledujúcom obrázku podrobne rozoberieme jeden takýto riadok záznamu smerovacej tabuľky Cisco smerovača (obr. 1.):

 $\overline{a}$   $\overline{a}$   $\overline{$ 

Lokálne výstupné rozhranie si v smerovacej tabuľke potrebujeme zasa pamätať preto, aby sme vedeli paket odoslať von správnym rozhraním.

Určite ste si na cvičeniach všimli, že keď zo smerovača testujete dostupnosť nejakého počítača výstup programu ping je prvýkrát ".!!!!" a po zopakovaní rovnakého ping-u je už výstup "!!!!". Možno sa už dlho pýtate, prečo je prvá bodka a až potom výkričníky

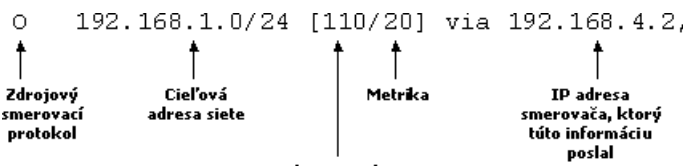

. . . . . . . .

#### Administratívna hodnota

Záznam, ktorý popisuje obrázok hore je v kurikulu označený ako "**level-2**  *route*. Tu je však nutné našich čitateľov upozorniť, že pojem "level-2 route" môže mať dva úplne odlišné a nesúvisiace významy. Kurikulum CCNA používa pojem "level-2 route" na pomenovanie vybraných riadkov smerovacej tabuľky – konkrétne takých, v ktorých je zapísaná podsieť nejakej classful siete. Iný, odlišný význam pojmu "level-2 route" sa používa v súvislosti so smerovacím protokolom IS-IS, ktorý sa preberá v kurikulu CCNP1. V smerovacom protokole IS-IS sa môže (podobne ako v OSPF) sieť rozdeliť na menšie časti, tzv. oblasti (areas). Pojem "level-2 route" potom označuje tie siete, o ktorých sa IS-IS naučil v iných (susedných) oblastiach.

Pre prenos paketu zo vstupného rozhrania na výstupné je dôležité v smerovacej tabuľke udržiavať informácie o adrese smerovača, ktorý nám danú sieť oznámil, ako aj lokálne výstupné rozhranie do danej cieľovej siete.

Prečo si v smerovacej tabuľke pamätáme adresu ďalšieho smerovača ("next **-hop**― adresu) do nejakej cieľovej siete, je nám určite všetkým jasné – je to skrátka najbližší ďalší smerovač na ceste do cieľa. No táto IP adresa sa priamo nepoužíva niekde v hlavičkách IP paketov. V skutočnosti sa používa na zistenie linkovej (Layer 2) adresy ďalšieho smerovača. Na to aj smerovače používajú starý známy ARP prokotol – pomocou neho si vedia zistiť MAC .<br>adresu "next-hop" smerovača. Potom mu už vedia poslať rámec – a v rámci zabalený paket, ktorý sa má smerovať zasa ďalej.

(verím, že každý rozumie tomu, čo znamená bodka a čo výkričník). Dôvodom je, že smerovač pre stanicu, ktorú chcete ping-núť, nemá v svojej ARP tabuľke záznam o jej MAC adrese. Pokým si ju smerovač pomocou ARP protokolu zistí, prvý ping paket sa jednoducho zahodí.

Rýchlosť dnešných smerovačov závisí od rýchlosti presunu paketu zo vstupného rozhrania na výstupné. Existujú mnohé mechanizmy, ako tento proces urýchliť. Tie najpoužívanejšie vychádzajú zo znalosti, že smerovacia tabuľka aj ARP tabuľka obsahujú informácie, ktoré sú pre samotný proces presunu paketu zbytočné. Preto sa pomocou špeciálnych algoritmov z oboch tabuliek extrahujú len informácie nutné na presun paketu a uložia sa do samostatnej špeciálnej pamäte, ktorá je prispôsobená na rýchle vyhľadávanie informácií. Po prijatí paketu smerovačom sa vyhľadáva najskôr práve v tejto pamäti. Príkladom takéhoto spôsobu prepínania paketov na Cisco smerovačoch a Layer-3 prepínačoch je **CEF (Cisco Express Forwarding)**.

Na vysvetlenie prepínacej funkcie smerovačov a vzťahu medzi smerovacou a ARP tabuľkou uvedieme teraz praktický príklad. Ako nástroj použijeme napĺňanie smerovacích tabuliek pomocou statického smerovania. Smerovač RTA je pripojený k smerovaču RTB cez sériové spojenie a smerovač RTB je pripojený k smerovaču RTC cez Ethernet spojenie. Na smerovači RTA aj RTB nastavíme statickú cestu do siete 192.168.30.0/24, ktorá je pripojená k smerovaču RTC.  $($ obr.  $2.)$ 

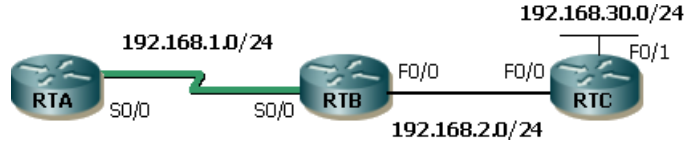

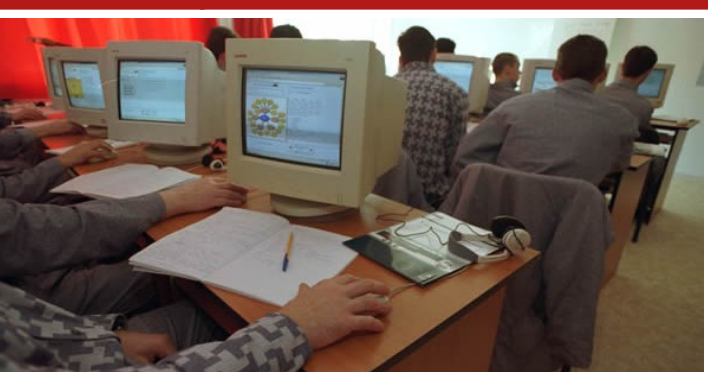

#### $00:00:35,$ Ethernet2 Čas uplynutý od Lokálne výstupné vloženia tohto rozhranie do siete záznamu do 192.168.1.0/24

smerovacej tabul'ky

Vytvorme teraz vzorové statické cesty na smerovačoch RTA a RTB:

RTA(config)#ip route 192.168.30.0 255.255.255.0 192.168.1.2 RTB(config)#ip route 192.168.30.0 255.255.255.0 192.168.2.2

#### Smerovacie tabuľky na smerovačoch RTA a RTB obsahujú len nasledujúce záznamy (zobrazujeme len relevantný výstup príkazov):

RTA#show ip route

```
<zobrazený len relevantný výstup>
C 192.168.1.0/24 is directly 
connected, Serial0/0 (2)
```
S 192.168.30.0/24 [1/0] via  $192.168.1.2$ 

RTB#show ip route

```
<zobrazený len relevantný výstup>
C 192.168.1.0/24 is directly<br>connected, Serial0/0
```
connected, Serial0/0 C 192.168.2.0/24 is directly connected, FastEthernet0/0 (2)

S 192.168.30.0/24 [1/0] via 192.168.2.2 (1)

Nevýhoda takto nastavených statických ciest spočíva v rekurzívnom vyhľadávaní v smerovacej tabuľke. Ak smerovače RTA alebo RTB potrebujú preposlať paket do siete 192.168.30.0/24, prvým vyhľadaním v smerovacej tabuľke zistia, že majú poslať paket určitému susednému smerovaču – riadok označený číslom (1). Zatiaľ však nevedia, akým rozhraním majú paket vyslať, a preto sa musia pozrieť do smerovacej tabuľky ešte raz, aby si zistili výstupné rozhranie, cez ktoré sa dostanú na susedný smerovač – riadok označený číslom (2). Riešenie problému spočíva v správnej konfigurácii statických ciest. Pre náš príklad to bude nasledovne:

RTA(config)#ip route 192.168.30.0 255.255.255.0 s0/0

RTB(config)#ip route 192.168.30.0 255.255.255.0 f0/0 192.168.2.2

Na smerovači RTA sme v príkaze "ip route" uviedli iba výstupné rozhranie k susedovi RTB. Na smerovači RTB sme zasa uviedli aj IP adresu, aj výstupné rozhranie. Relevantný výstup smerovacích tabuliek potom bude nasledujúci:

RTA#show ip route

<zobrazený len relevantný výstup> C 192.168.1.0/24 is directly

connected, Serial0/0 S 192.168.30.0/24 is directly

connected, Serial0/0

RTB#show ip route

<zobrazený len relevantný výstup> C 192.168.1.0/24 is directly connected, Serial0/0

C 192.168.2.0/24 is directly connected, FastEthernet0/0

S 192.168.30.0/24 [1/0] via

192.168.2.2, FastEthernet0/0

Prečo nestačí pri statických cestách cez Ethernet sieť uviesť len výstupné rozhranie tak, ako sme to urobili pri sériovom spojení na smerovači RTA? Odpoveď na otázku je v princípe Ethernet technológie. Ethernet sa považuje za tzv. "broadcast multiaccess" technológiu. V laickej reči to znamená, že k jednému Ethernetovému segmentu počítačovej siete môžeme pripojiť viacej zariadení tak, že budú patriť do spoločnej IP podsiete, a teda každé zariadenie môže so svojimi susedmi v sieti priamo komunikovať cez to isté lokálne rozhranie. Predstavte si teraz situáciu, že do Ethernet segmentu medzi RTB a RTC sme pripojili ďalší smerovač RTD s IP adresou 192.168.2.3/24. Predstavme si ďalej, že RTB prijme paket s cieľovou adresou 192.168.30.30. Ak by sme v príkaze "ip route" uviedli iba meno výstupného rozhrania F0/0, RTB by síce vedel, že tento paket do siete 192.168.30.0/24 má poslať cez svoje F0/0 rozhranie – ale na ktorý smerovač? RTC alebo RTD? Keďže to nevie, pošle rozhraním F0/0 ARP otázku a spýta sa, aká MAC adresa prislúcha IP adrese 192.168.30.30. Odpovie mu ten smerovač, ktorý má k sebe pripojenú sieť 192.168.30.0/24. V našom prípade to je smerovač RTC, ktorý mu odpovie s MAC adresou svojho F0/0 rozhrania.

Niekto by mohol namietnuť: "No dobre, a v čom je teda problém? RTB sa nakoniec predsa dozvie, komu má paket poslať." Nevýhoda je v tom, že smerovač RTB musí posielať zbytočne veľa ARP dotazov a smerovače RTC

# **Základné funkcie smerovačov (pokračovanie so str. 3)**

a RTD ich zasa musia zodpovedať. Na sieti takto vzniká zbytočná ARP prevádzka, a navyše, v ARP tabuľke smerovača RTB sa hromadí zbytočne veľa záznamov.

Na viac, tento proces funguje len preto, lebo Cisco smerovače majú implicitne na rozhraniach zapnutú funkciu proxy-ARP. Ak by ste proxy-ARP na F0/0 rozhraní smerovača RTC vypli, prestal by na podobné ARP otázky od smerovača RTB odpovedať. Smerovač RTB by potom začal zahadzovať všetky pakety, ktoré má sme-<br>rovať do siete

rovať do siete 192.168.30.0/24, a vo výstupe ARP tabuľky (IOS príkaz show ip arp) by vám začali pribúdať "Incomplete" záznamy.

Na záver mám pre vás dve úlohy. Najprv reálne pripojte smerovač RTD do segmentu medzi RTB a RTC. RTD druhým rozhraním do siete 192.168.30.0/24, čiže vlastne vytvorte topológiu (obr. 3.): Druhou úlohou je

medzi smerovač RTD a sieť 192.168.30.0/24 pripojiť ďalší smerovač, čiže vytvorte topológiu (obr. 4.):

Pri oboch úlohách nastavte LEN statické cesty a LEN s použitím východzieho rozhrania (čiže nepridávajte IP adresu next-hop smerovača, ani nevypínajte proxy-ARP) a zistite, či smerovač RTB posiela posiela pakety pre stanicu 192.168.30.3 cez smerovač RTC alebo RTD. Skúste sa pohrať pri oboch úlohách s nastavením default gateway na stanici (raz RTC, raz RTD, pri druhej úlohe aj RTE) a zistite, či to má nejaký vplyv na výsledok ;-).

Predsa ešte jedna úloha – prečo pri definovaní statických ciest cez sériové (PPP, HDLC, teda vlastne point-topoint) spojenie netreba definovať next-hop smerovač?

Ak by ste si chceli vaše odpovede overiť, neváhajte a pošlite nám ich do redakcie. Teším sa na budúce stretnutie pri ďalšom pokračovaní seriálu. Sieťam zdar!

Peter Mesjar CCIE #17428 Inštruktor RCNA, FIIT STU Bratislava [\(pmesjar@centrum.sk\)](mailto:mailto:pmesjar@centrum.sk)

a kolektív inštruktorov

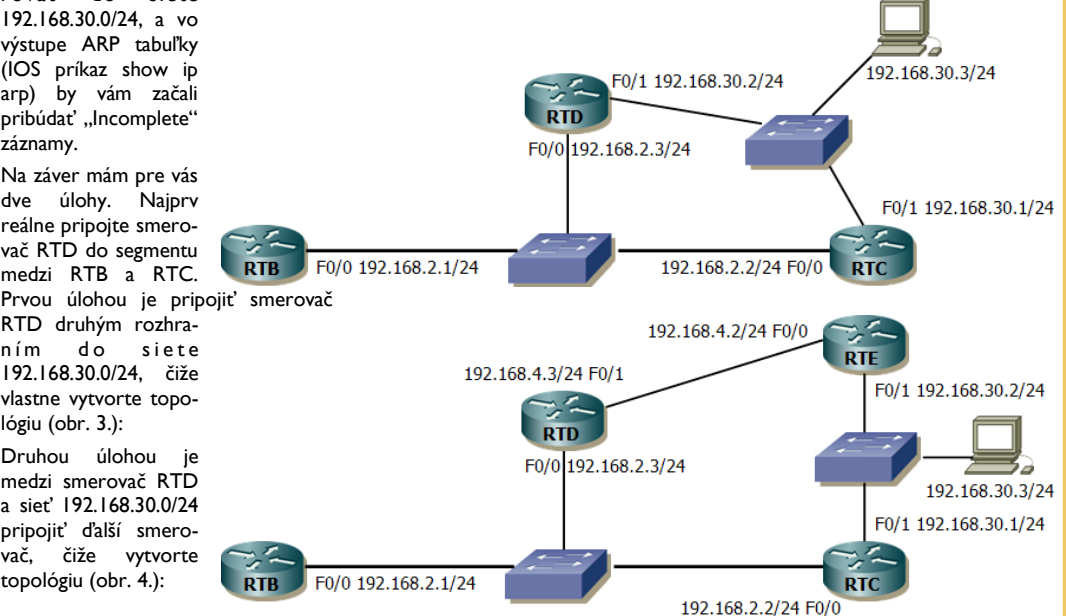

### **Student Migration Guidelines Update**

The guidelines for migrating students from CCNA v3.1 to CCNA Discovery or CCNA Exploration have been updated. Although there is no direct mapping between CCNA v3.1 and the new curricula, we have developed student migration guidelines to assist instructors in determining the best way to introduce students to the new and improved curricula. Instructors are encouraged to adjust these guidelines as appropriate to suit their specific situations. The guidelines provide recommendations for filling any knowledge gaps that may occur when migrating to CCNA Discovery or CCNA Exploration. These recommendations address topics that meet the following criteria:

- Essential for students to understand to succeed in the new courses
- Partially covered or not covered at all in CCNA 1 and 2 v3.1
- Not reviewed again in the CCNA Discovery or CCNA Exploration courses

The guidelines also attempt to limit the amount of supplemental materials that students will need to study in order to migrate to the new curricula.

Please review the updated **CCNA v3.1 Student Migration Guidelines Presentation** for more detailed information about the guidelines and supplemental materials.

# **TWINNING ACTIVITY—denník študenta**

## **Môj 4-mesačný pobyt vo Fínsku** (časť 7.) Deň nezávislosti kodňovom nadávaní na Symbian C++

#### **[Bez práce nie sú koláče](http://finland.jozjan.net/2007/12/bez-prace-nie-su-kolace.html)**

Alebo bez odovzdaných zadaní nie sú zápočty a skúšky. Dnes som sa intenzívne pustil do zadania na Symbian. Pomaly začínam prichádzať opäť na chuť kódovaniu v C++ :). Len dokumentácia k Symbian C++ je otrasná. Základné veci, ako odovzdanie pola cez referenciu ako parameter nefunguje tak jednoducho ... ale nakoniec po dnešnom dlhom dni to mám skoro cele hotové.

Na druhej strane som dnes toho veľa nenaspal ... Ohhh, a veď skoro som zabudol! Dnes je už 1.12.2007. Už si nemôžem zaspievať ani že "Už len 22 dní tak nezabudni čas sa kráti, ...' lebo už len 20 dní.

#### **[Meotar](http://finland.jozjan.net/2007/12/meotar.html)**

Dnes mala moja tútorka prezentáciu svojej Bc. práce, tak som sa bol pozrieť. Celé to bolo vo Fínčine, takže som nerozumel skoro nič. Ale bolo to dobré :).

Potom ma pozvala na návštevu, ktorú som srdečne prijal - vyskúšal som opäť rôzne fínske špeciality. Zistil som, že tu nemajú žiadne štátnice a podobné somariny. Proste študujú x rokov, nazbierajú dosť kreditov, napíšu finálnu prácu (bakalárku, diplomovku, ...) a dostanú titul :).

Hehe, ale čo som sa dnes pobavil spomenul som si, že keď boli u nás v CNL pred 2 rokmi Fíni z tunajšej univerzity a chceli nám prezentovať ich školu, tak so sebou nepriniesli prezentáciu v PowerPoint, ale priniesli "slajdy" - priesvitky :). A my sme u nás nevedeli nikde nájsť meotar. To mi napadlo dnes, keď som si uvedomil, že v každej miestnosti majú hore na stene pripevnený projektor a tiež sa tu v každej miestnosti nachádza aj meotar.

#### **[Bicykel](http://finland.jozjan.net/2007/12/don-johnson-poziar-bicykel.html)**

A od dnes, vlastne od dnes 23:59 musím používať môj bicykel ako transportný prostriedok - autobusová karta mi exspirovala a nechcem ju opäť obnovovať za 45EUR ma mesiac, keď tu budem už len 15 dní. Takže hor sa na bike. Btw: dnes sa oteplilo, sneh sa roztápa a začína pršať :(.

#### **[Deň nezávislosti](http://finland.jozjan.net/2007/12/den-nezavislosti.html)**

6.12. je na Slovensku deň Mikuláša, keď každý dostane nejaké malé maškrty. 6.12. vo Fínsku je Deň Nezávislosti. Najväčší sviatok vo Fínsku, Vianoce sú oproti tomuto "šuvix" :). Zaujímavé je ale, že počas dnešného dňa nerobia nič. Vlastne všetci robia jednu vec: sedia pred TV a pozerajú nejaký koncert osobnosti a prezidenta a potom pozerajú národné filmy, ktoré (asi) popisujú fínske národné povstanie.

Inak dnes došiel Fero (Jakab) a Karol (Kniewald) - pracovná cesta v rámci twining aktivít.

#### **[Opäť meotar](http://finland.jozjan.net/2007/12/opat-meotar.html)**

Dnes sme v rámci twiningu medzi NetAcad akadémiami navštívili tunajšiu akadémiu na JAMK. V rámci rozhovorov sme došli k zaujímavým záverom. Čo som sa ale dobre zasmial - hneď ako sme prišli, tak zapli meotar a opäť mali "slajdy" na priesvitkách :).

#### **[Tu sú tie koláče](http://finland.jozjan.net/2007/10/tu-su-tie-kolace.html)**

Bez práce nie sú koláče... a dnes konečne prišli aj tie koláče :). Po niekoľsom mal dnes možnosť prezentovať môj projekt. A prekvapil som dokonca aj sám seba. Prezentácia bola úplne super. Špica! Na druhej strane, ešte stále ostáva kurz J2ME, na ktorý musím tiež pripraviť zadanie... takže opäť práca a práca. Myslel som si, že ku koncu roka budem mať voľno, a že budem hore-dole cestovať, ale mýlil som sa. Podľa pôvodného planú som chcel isť tento víkend do Laponska, ale bohužiaľ z časopriestorových dôvodov nemôžem isť. Škoda :(.

V sobotu som dopočúval druhu knižku Harry Potterra. Je to úplne iný feeling počúvať to a vidieť film :). Asi nakoniec začnem Pottera aj čítať. Musím si ešte nahrať do iPod-u ďalšiu už 3. knižku Harry Pottera.

#### **[Necelé 2 hodiny](http://finland.jozjan.net/2007/11/necele-2-hodiny.html)**

...spánku, ale nehovorte nikomu :). Nadával som na Symbian a teraz mám podobný pocit z J2ME. Je to síce trosku lepšie a je pravda, že sa to "developuje" rýchlejšie ale aj tak ...

> Jozef Janitor http://finland.jozjan.net/

# **Packet Tracer 4.11 @ Linux**

Je všeobecne známe, že Packet Tracer 4.11 je určený pre platformu Windows. Je však veľká škoda, že vývojári Packet Tracer-a nenaportovali Packet Tracer aj na Linux :(. "Koľko ľudí toľko chutí" - aj takto by sa dala zhrnúť dnešná situácia. Pomaly, ale isto sa rozrastá aj skupina používateľov používajúcich práve systémy založené na Linuxe. Myslím, že najobľúbenejšími distribúciami pre začínajúcich používateľov sú určite Ubuntu a Mandriva, Suse. Keďže som používateľom prvého z menovaných a zároveň obľúbencom Packet Tracera, zameriam sa v tomto článku na inštaláciu a prípadné problémy, ktoré sa môžu vyskytnúť. Takže pohodlne sa usaďte, začíname ;)

Ako prvé budeme potrebovať spomínanú distribúciu - v tomto prípade Ubuntu, ale pokojne môžete používať ľubovoľne zvolenú - to je už na vás. Ubuntu má balíčkovací systém, ktorý sa volá APT. S jeho pomocou nainštalujeme emulátor Windows - Wine, a to pomocou jednoduchého príkazu<br>"sudo apt-get

"**sudo apt-get**  wine", ktorý zadáme do konzoly. Existuje samozreime viacero spôsobov ako nainštalovať nejaký balík/software. Keď už máme Wine nainštalovaný, možno sa pýtate, kde sú vlastne moje prog-

ramy - tie ktoré pridal wine - notepad a pod? A kde je vlastne C:/Program Files? Odpoveď je nasledovná: všetko sa nachádza v zložke .wine, ktorá je vo vašom domovskom adresáry teda napríklad "*/home/pouzivatel/.wine/ drive\_c/Program Files/*" tam sa defaultne pridávajú programy, ktoré inštalujete pomocou Wine-u. Znak "." pri názve '.wine" indikuje, že je to skrytý adresár.

# **Nový Packet Tracer 5.0!**

**WOW!**, PT5.0 prinesie mnoho nových úžasných fíčúr (features)! Niektoré z nich sa slovami len ťažko dajú opísať, proste treba to vidieť na vlastné oči. Pokúsim sa zhrnúť do textovej podoby aspoň niektoré základné nové vlastnosti:

### **WOW feature #1:**

PT5.0 bude multi-používateľská - na jednom, prípadne na viacerých počítačoch bude možné spustiť naraz viacero inštancií PT5.0 a spojiť ich dokopy cez sieťové sokety. Takto bude možné vytvoriť jeden obrovský lab, s tým že každý študent bude riešiť svoju malú časť na svojom PC.

#### **WOW feature #2:**

Natívna Linux podpora! Konečne sa dočkajú aj používatelia Linux operačných systémov natívného portu PT,

Keď už máme rozbehaný Wine, nasleduje samotná inštalácia Packet Tracera. Budeme potrebovať inštalačný súbor Packet Tracer-a **PacketTracer4.11.exe**. Potom spustíme Applications/Accessories/ Wine File, preklikáme sa k zložke kde je inštalácia PT a spustíme ju. Defaultné nastavenia sú ok, čiţe *C://Program Files/Packet Tracert 4.1/*. Samozrejme s ku t o čn á c e s ta j e "*/ h om e/ pouzivatel/.wine/drive\_c/Program Files/*", kedže linux nepoužíva pre označenie diskov písmená. Po skončení inštalácie si ešte vytvoríme spúšťač/odkaz, aby sme mali rýchly prístup k aplikácii. Klikneme pravým tlačidlom na ploche a zvolíme **Create Launcher**, potom nasleduje **Type = Application**; **Name = Packet Tracer 4.1**, a do políčka Command zadáme (env WI-NEPREFIX="*/home/pouzivatel/.wine*" wine "*C:\Program Files\Packet Tracer 4.1\bin\PacketTracer4.exe*") bez zátvoriek. Týmto sme si vytvorili spúšťač pre pohodlné spúšťanie PT.

#### *Vytvárame zástupcu*

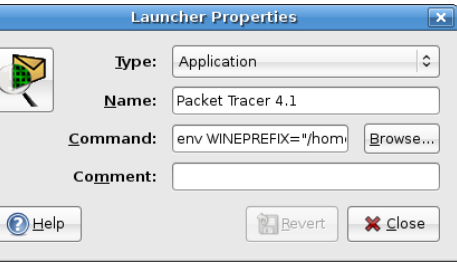

A teraz sa už môžeme spokojne pustiť do zoznamovania sa s funkciami Packet Tracer-a (teda ak s PT ešte nemáte skúsenosti). Ak ste už ostrieľaný Packet Tracer-ista, tak sa môžete rovno pustiť do výstavby nejakej topológie. Bohužiaľ niektoré funkcie nefungujú vôbec. Napríklad tutoriály v Help/Tutorials. Keď na ne kliknete, nič sa nestane. Nachádzajú sa ale v */home/pouzivatel/.wine/drive\_c/*

ktorý pobeží priamo na ich Linux

Otvorené vývojárske API rozhranie – PT5.0 bude ponúkať otvorené vývojárske API rozhranie, ktoré bude umožňovať dopísanie vlastnej aplikácie, využívajúce funkcie a možnosti PT5.0. API bude uvoľnené pre programovacie jazyky Flash Action Script, Java a C++. Ako príklad použitia môže byť napr. napísanie aplikácie, ktorá umožní pripojiť virtuálnu PT topológiu ku skutočnej reálnej topológii a reálnym zariade-

PT portál – PT portál bude web portál zhromažďujúci informácie o PT, labáky v PT, manuály, aplikácie, blogy, fóra,… Tento portál bude dostupný na adrese

počítačoch.

niam!

**WOW feature #3:**

**WOW feature #4:**

<http://pt.netacad.net>

*Program Files/Packet Tracer4.1/help/ default/tutorials/* a môžeme ich spustiť pomocou Flash Player-a. Tieto tutoriály sú užitočné hlavne pre začiatočníkov. Keďže PT je natívne určený pre Windovs, môžete si všimnúť miestami spomalené reakcie, väčšina hlavných funkcií však beží v poriadku. Musím vás však upozorniť, aby ste si pravidelne ukladali vašu prácu! Neraz sa mi totiž stalo, že mi pri takmer hotovej topologií program spadol, ja som svoju prácu nemal uloženú a musel som začať odznova.

Keď sa pozriete do *Physical/City/Home/ City/Corporate office/Main Wiring closet*, tak trvá dosť dlho kým sa načíta fyzické uloženie zariadení. Ak to nepotrebuiete nevyhnutne, nepoužívajte to. Ak sa vám stane, že vám program prestane odpovedať, budete ho musieť ukončiť manuálne pomocou System/ System Monitor - karta Processes a End process - ekvivalent Task Manager-a vo Windows. Našťastie sa to nestáva často, ale aby ste boli pripravení aj na takúto variantu. Naopak za veľmi užitočné považujem nástroj

poznámky a paletu, keďže sa s nimi dajú robiť zaujímavé úpravy a celkovo sprehľadnia vašu topológiu. Paleta ponúka tri základné útvary - kruh, čiara a štvoruholník, ktorým môžete meniť farbu a výplň podľa potreby. PT vo verzii 4.1 nám ponúka základné zariadenia a technológie na tréning na úrovni CCNA, spomeniem aspoň tie základné L2 switch-e - 2950, 2960, routre ISR 1841, 2620XM - všetky si môžete upraviť podľa potreby pomocou vymeniteľných slotov, Linksys WRT300N, cable/DSL modemy. A technológie ako STP, VTP, CDP, OSPF area 0, EIGRP, RIP, Frame Relay.

Ja osobne používam Packet Tracer hlavne na študijné účely, aj keď sa mi často stáva, že mi už PT nepostačuje na riešenie zložitejších úloh a privítal by som v budúcich verziách viac vlastností, ktoré by podporovali aspoň z časti témy pokryté v CCNP. Avšak keď som začínal so "sieťarinou" bol nástrojom mojich vízií, preto ho odporúčam všetkým študentom, ktorí sa zaujímajú o sieťové technológie.

*Paleta Farieb a poznámky*

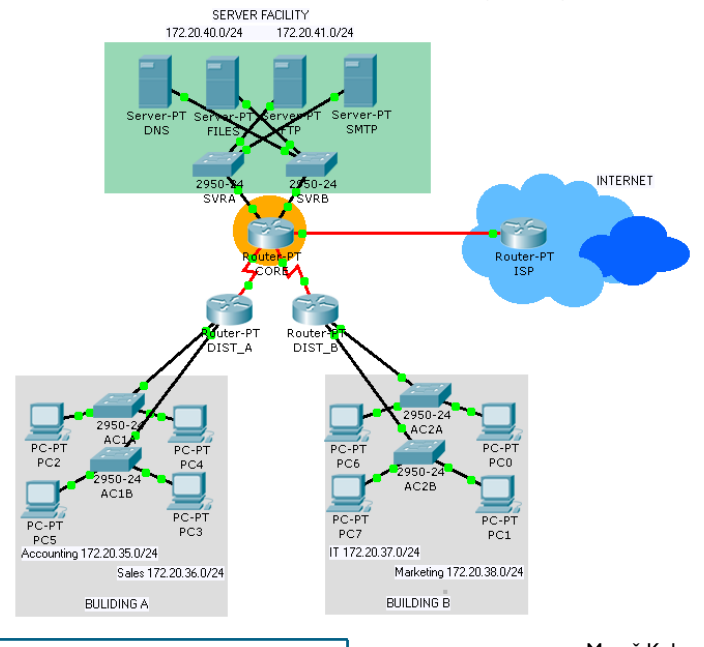

A k tomu všetkému pribudnú ešte aj ďalšie vylepšenia a podpora nových protokolov:

- *IPv6*
- *Multi-Area OSPF*
- *Route Redistribution*
- *Multilayer Switch*
- *SSH*
- *RSTP*
- *Frame Relay update*
- *Interface range*
- *Rôzne váhy pre vyhodnotenie konfigurácií*
- *Možnosť uzamknúť PT na meno študenta*

Prvé beta testovacie verzie budú uvoľnené pravdepodobne začiatkom Marca. Ak máte záujem spolupodieľať sa na

Maroš Kukan maros.kukan@gmail.com študent 2. ročníka SPŠE S. A. Jedlíka, Nové Zámky

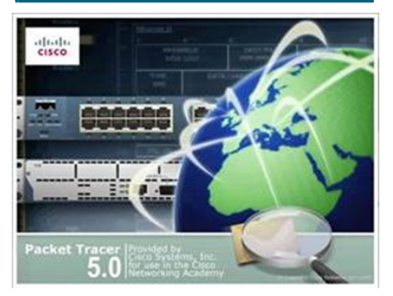

testovaní, informujte sa o dostupnosti na emailovej adrese [pt@netacad.sk](mailto:pt@netacad.sk)

> Jozef Janitor ([jozjan@jozjan.net\)](mailto:jozjan@jozjan.net) RCNA pri TU v Košiciach

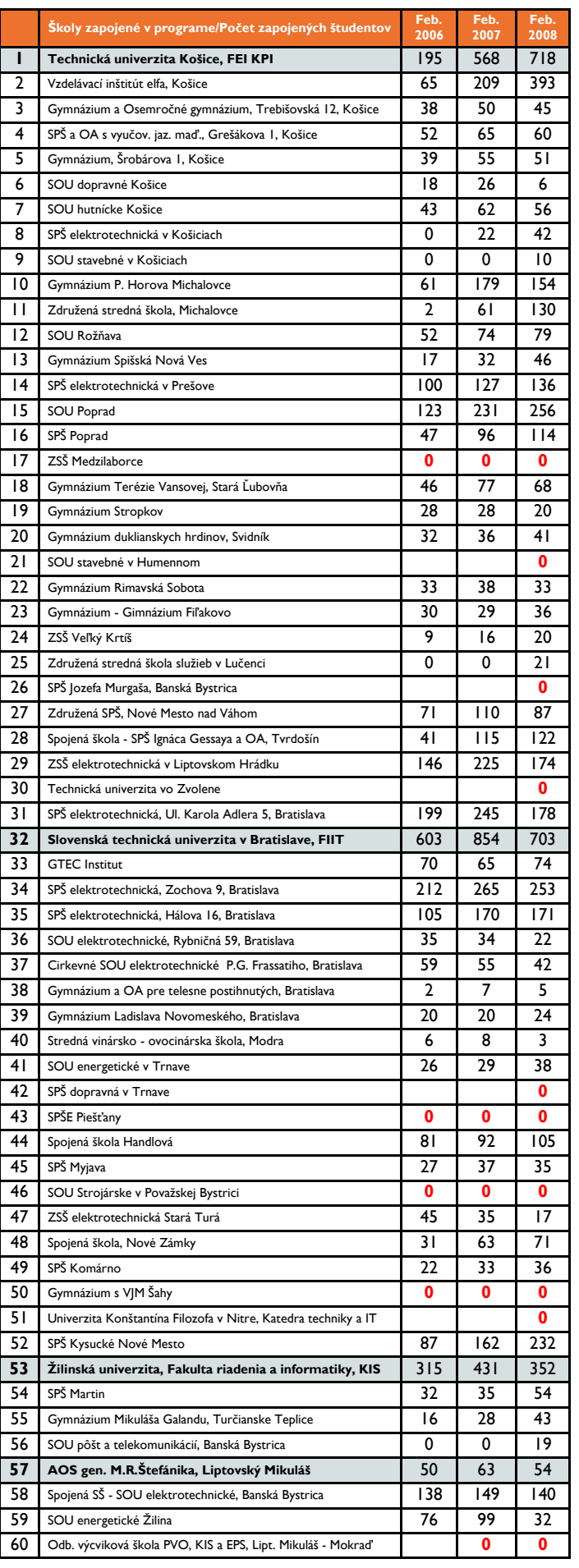

# **Štatistika programu Sieťových akadémií**

V tabuľke naľavo môžete vidieť prehľad počtu zapojených študentov programu Sieťových akadémií v priebehu posledných troch rokov.

S radosťou môžeme skonštatovať narastajúci trend v počte zapojených študentov. Ďakujeme všetkým akadémiám za ich stanu a iniciatívu.

> František Jakab koordinátor programu Sieťových akadémií v SR

# **Zmeny na WEB stránkach !!!**

Ako ste si isto všimli Sieťový akademický program Cisco prešiel v poslednom čase mnohými zmenami. Či už sa týkali nového loga, názvu alebo obsahu curricúl. Našou snahou je, aby sa informácie o zmenách odzrkadlili všade, kde sa o programe Sieťových akadémií hovorí.

Preto sa na Vás obraciame so žiadosťou o aktualizáciu informácií o programe Sieťových akadémií na Vašich školských stránkach. Podľa nášho prieskumu, tretina akadémií zapoje-

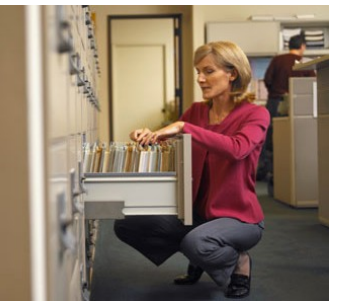

ných v programe nemá na stránke školy žiadnu informáciu o zapojení školy do programu Sieťových akadémií. Tiež sme zistili, že dokonca časť akadémií nemá aktualizované informácie o programe už niekoľko rokov. Prosíme o zabezpečenie príslušných zmien v najbližšom čase.

Ďakujeme za pomoc pri šírení informovanosti o programe Sieťových akadémií.

> František Jakab koordinátor programu Sieťových akadémií v SR

*Nový dizajn stránky program Sieťových akadémií www.netacad.sk*

### **VTIPY**

Predstavte si, že sa spoločnosť CRAY rozhodne vyrábať osobné počítače. Majú procesor s frekvenciou 150 MHz, 200 MB operačnej pamäte, kapacity disku 4 GB, rozlíšenie obrazovky 1024 x 1024, dá sa kompletne ovládať hlasom, zmestí sa vám do vrecka a stojí iba 300 amerických dolárov. Čo bude prvá otázka, na ktorú sa počítačová verejnosť opýta? - "Je to kompatibilné s PC?"

Popis rozhovoru medzi Pentiom a Motorolou:

- Motorola (rozvláčne): Koľko je 2x2? - Pentium (rýchlo): 8
- Motorola (rozvláčne): To je predsa zlá odpoveď. 2x2 je predsa 4.
- Pentium (rýchlo): Zle, ale rýchlo!

Čo má spoločné programátor a opica? Obaja sú neumytí, strapatí a majú mozole na zadkoch

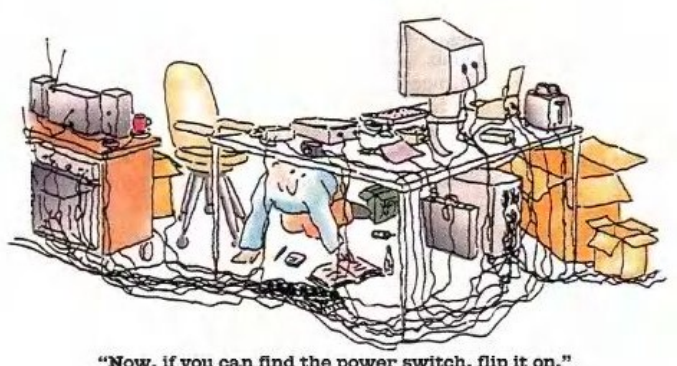

"Now, if you can find the power switch, flip it on."